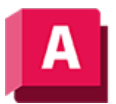

UTODESK AutoCAD 2023

# EIGÄNDR (Befehl)

Ändert die Eigenschaften eines Objekts.

Die folgenden Aufforderungen werden angezeigt:

# Objekte wählen

Gibt an, welche Objekte geändert werden sollen.

Wenn Sie mehrere Objekte mit unterschiedlichen Werten für die zu ändernde Eigenschaft auswählen, wird variiert als aktueller Wert angezeigt.

## Farbe

Ändert die Farbe der ausgewählten Objekte.

Wenn Sie beispielsweise die Farbe in rot ändern möchten, geben Sie rot oder 1 ein. Wenn Sie vonlayer eingeben, nimmt das Objekt die Farbe des Layers an, auf dem es sich befindet. Wenn Sie vonblock eingeben, übernimmt das Objekt die Farbe des Blocks, dessen Bestandteil es ist.

## True Color

Gibt eine True Color-Farbe für das ausgewählte Objekt an.

### Farbbuch

Gibt eine Farbe aus einem geladenen Farbbuch für das ausgewählte Objekt an.

### Layer

Ändert den Layer der ausgewählten Objekte.

## Ltyp

Ändert den Linientyp der ausgewählten Objekte.

Wenn der neue Linientyp nicht geladen ist, versucht das Programm, den betreffenden Typ aus der Standardbibliotheksdatei für Linientypen zu laden (acad.lin für AutoCAD oder acadlt.lin für AutoCAD LT). Sollte dies misslingen, laden Sie den Linientyp mit dem Befehl LINIENTYP.

LTFaktor

Ändert den Skalierfaktor für den Linientyp der ausgewählten Objekte.

## LStärke

Ändert die Linienstärke der ausgewählten Objekte. Die Werte für die Linienstärke sind vordefiniert. Wenn Sie einen anderen Wert eingeben, wird den ausgewählten Objekten die nächstgelegene vordefinierte Linienstärke zugewiesen.

# Objekthöhe

Ändert die Objekthöhe der Z-Richtung für zweidimensionale Objekte.

Das Ändern der Objekthöhe einer 3D-Polylinie, einer Bemaßung oder eines Layout-Ansichtsfensters ist wirkungslos.

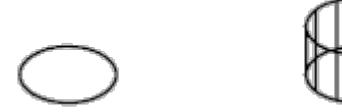

# Transparenz

Ändert den Transparenzgrad der ausgewählten Objekte.

Stellen Sie die Transparenz VonLayer oder VonBlock ein, oder geben Sie einen Wert zwischen 0 und 90 ein.

## Material

Ändert das Material der ausgewählten Objekte, falls ein Material zugeordnet ist.

## Beschriftung

Ändert die Beschriftungseigenschaft der ausgewählten Objekte

## Plotstil

(Nur verfügbar, wenn benannte Plotstile verwendet werden)

Ändert die Eigenschaften von benannten Plotstilen.

### Zugehörige Konzepte

- [Objekteigenschaften](https://help.autodesk.com/view/ACD/2023/DEU/?guid=GUID-627B3F47-0184-45C7-8C46-631C84BAB82B)
- [Werkzeuge für Objekteigenschaften](https://help.autodesk.com/view/ACD/2023/DEU/?guid=GUID-81585857-F1B1-44F4-B7D0-B707386CA721)

#### Zugehörige Verweise

- [Befehle für Layer](https://help.autodesk.com/view/ACD/2023/DEU/?guid=GUID-0583B566-FD44-404D-8F95-5271EE390935)
- [Befehle für die Eigenschaftswerkzeuge](https://help.autodesk.com/view/ACD/2023/DEU/?guid=GUID-B1E1A46F-E90D-4877-BF2C-BCDAB70B437F)
- [Befehle für die Steuerung von Objektanzeigen](https://help.autodesk.com/view/ACD/2023/DEU/?guid=GUID-92C7EBC4-40F3-4444-8691-5D9B4EE87D9C)

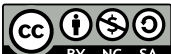

GOOSO Sofern nicht anders angegeben, wird dieses Produkt unter einer [Namensnennung - Nicht](https://creativecommons.org/licenses/by-nc-sa/3.0/deed.de)BY NC SA [kommerziell - Weitergabe unter gleichen Bedingungen 3.0 Unported-Lizenz](https://creativecommons.org/licenses/by-nc-sa/3.0/deed.de) bereitgestellt. Weitere Informationen finden Sie unter [Autodesk Creative Commons FAQ.](https://autodesk.com/creativecommons)

© 2023 Autodesk Inc. Alle Rechte vorbehalten